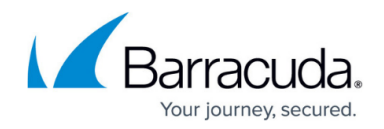

# **Accepted Syslog Formats From Wireless APs**

<https://campus.barracuda.com/doc/67176482/>

This article includes examples from specific wireless AP devices Barracuda has tested from which the Barracuda Web Security Gateway can accept syslog data. Since the manufacturers of these devices may change the format from time to time, Barracuda recommends consulting with your device manufacturer to verify the current syslog output format.

The only fields required in syslog output from wireless AP devices by the Barracuda Web Security Gateway are shown in bold face. These fields identify the wireless AP device and the user for the syslog on the Barracuda Web Security Gateway.

### **Example syslog format for Meru**

ALARM: 1388445713l | system | info | ALR | Station Info Update : MAC-Address : 74:e5:0b:b9:63:46, **User-Name**: dnoble, AP-Id: 1, AP-Name: Meru-AP, BSSID: 00:0c:e6:02:86:ae, ESSID: Meru, IP-Type: discovered, **IP-Address**: 184.15.21.123, L2-Mode: 802.1x, L3-Mode: clear, Vlan-Name: None, Vlan-Tag: 0

# **Example syslog formats for Ruckus and Ruckus Cloudpath**

#### **Format 1, for Ruckus:**

Mar 3 18:32:13 stamgr: stamgr\_send\_log\_v4():operation=add;seq=3;**sta\_ip**=10.1.0.123;sta\_mac=d8:30:62:8b:71:e0;zd/ ap=24:c9:a1:24:ae:c8/54:3d:37:29:c2:a0;sta\_ostype=iOS;**sta\_name**=adnoble;stamgr\_handle\_re mote\_ipc

#### **Format 2, for Ruckus Cloudpath:**

ts=20171013 164450.444, lvl=FINE, action=RAD ACCOUNTING, radAcctType=Start, accountPk=1, **radClientIp=10.100.38.10**, radSessionId=59E0ED6B-37113000, **radUsername=bstrohm**, radClientMac=28:B2:BD:FB:27:FA, src=service.RadiusConnectionService

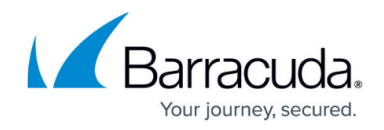

## **Example syslog format for Aerohive**

INFO AUTH 12/9/2014 11:39:43 AM 10.1.0.184 10.1.0.184 ah\_auth: Station 74e5:0bb9:6346 **ip** 10.1.31.123 **username** dnoble hostname BenZ570 OS n/a

### **Example syslog formats for Aruba**

#### **Format 1:**

Oct 2 13:02:34 authmgr[3785]: <522008> |authmgr| User Authentication Successful: **username**=dnoble MAC=c4:62:ea:c1:e7:3f **IP**=10.213.50.\$i role=ADMON\_USER VLAN=15 AP=THE.GYM.1 SSID=CNG\_WIRELESS AAA profile=CNG\_WIRELESS-aaa\_prof auth method=802.1x auth server=RADIUSCNG2"

#### **Format 2:**

Jul 25 13:25:25 stm[1454]: <501199> |AP ap-3175w-2f-web@10.7.7.42 stm| User authenticated, mac-18:af:61:5f:0d:27, **username**-rmathews, **IP**-10.6.124.216, method-4, role-affinity

#### **Example syslog format for Clearpass**

08-18-2014 10:42:43 Local1.Debug 192.168.100.27 2014-08-18 10:42:42,650 192.168.100.27 For Cuda Grab 78 1 0 **Common.Username**=dnoble,Common.Service=Ancillae\_802.1x\_Wireless,Common.Roles=Ancill ae\_FAC\_STAFF\_STU, [User Authenticated],Common.Host-MAC-Address=e4ce8f1d29de,RADIUS.Acct-Framed-IP-Address=10.50.45.103,**Common.NAS-IP-Address**=192.168.100.27,Common.Request-Timestamp=2014

# **Example syslog format for Cisco**

Wed Jun 22 07:00:00 COT 2016,""Wed Jun 22 07:00:00 COT

2016"",""0s"",""**ICETEXV2\\apond**"",""74:46:A0:A4:7A:E7"","""",""**10.1.235.2**"",""dot1x"",""PEA P (EAP-MSCHAPv2)"",""ICTX\_WIRED >> ICTX-802.1X-WIRED >> Default"",""ICTX\_WIRED >> ICTX-WIRED-USER"",""ICTX-PERMIT-

ALL"","""","""","""",""Started"","""",""ictxsrvise1"",""0A01041B000064AB70CDEAC8"",""000017A3

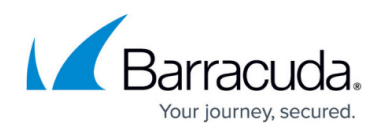

"",""10.1.4.27"",""GigabitEthernet1/0/30"",""N"",""0"",""0"",""0"",""0"","""",""RADIUS"",""icetex.lo cal"","""",""ICETEXV2"","""",

# Barracuda Web Security Gateway

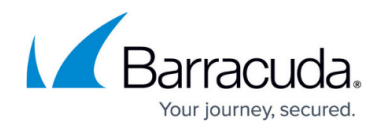

© Barracuda Networks Inc., 2021 The information contained within this document is confidential and proprietary to Barracuda Networks Inc. No portion of this document may be copied, distributed, publicized or used for other than internal documentary purposes without the written consent of an official representative of Barracuda Networks Inc. All specifications are subject to change without notice. Barracuda Networks Inc. assumes no responsibility for any inaccuracies in this document. Barracuda Networks Inc. reserves the right to change, modify, transfer, or otherwise revise this publication without notice.